NTNU

# Håndbok i 9-arter

Hvordan bruke interne arter ved NTNU

Sist oppdatert 20.04.2020

# **Innhold**

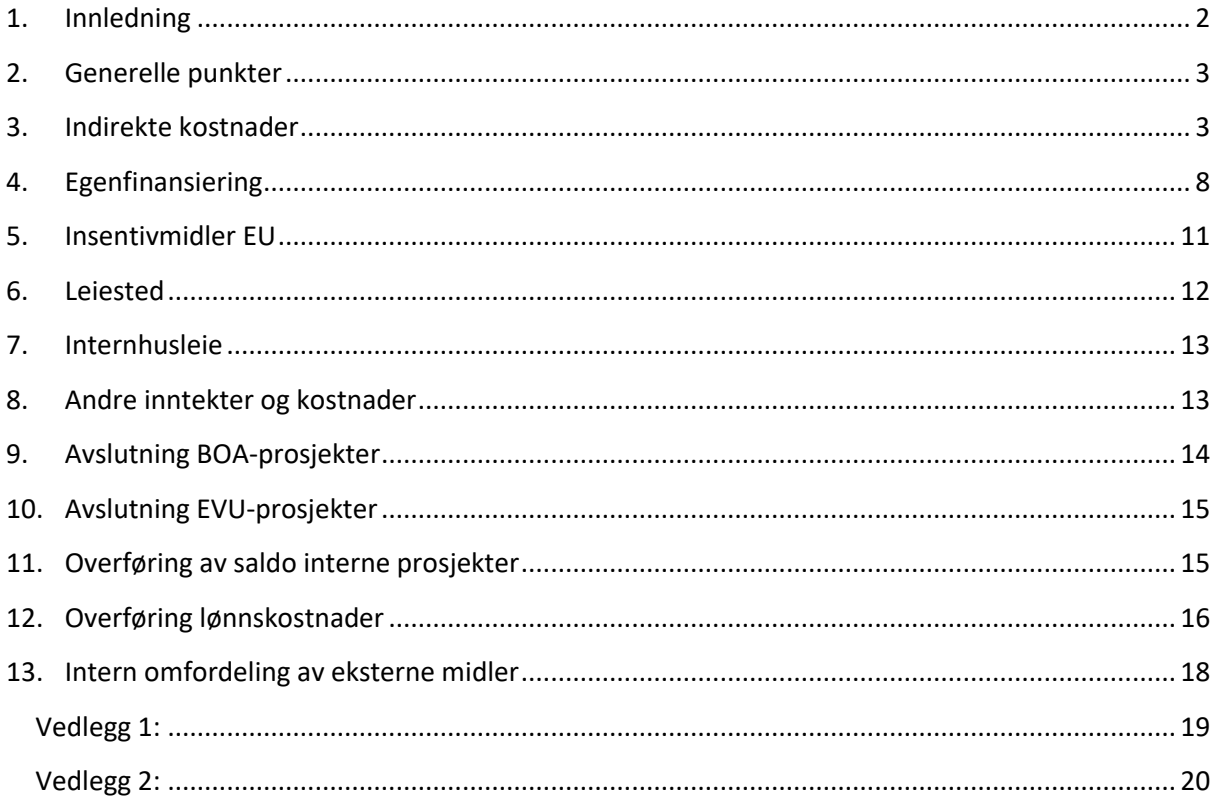

## <span id="page-2-0"></span>**1. Innledning**

NTNUs kontostreng består av følgende segmenter:

- Konto/Art
	- 3 Inntekter
	- 4 Investeringer
	- 5 Lønn og godtgjørelser
	- 6 Annen driftskostnad
	- 7 Annen driftskostnad forts.
	- 8 Finansposter, overføringer, periodens resultat og avregninger
	- 9 Interne transaksjoner
- Kostnadssted
- Prosjekt
- Analyse
- Mva-kode

Dette dokumentet omhandler interne arter i NTNUs kontoplan, dvs. 9-serien. I prosjektet Regnskap som beslutningsstøtte ble 9-serien gjennomgått og revidert høsten 2013 med mål om å forenkle, standardisere og øke kvaliteten ved bruk av de interne artene. Denne håndboken er utarbeidet for å tilgjengelig gjøre og tydeliggjøre for alle økonomiroller som benytter 9-arter hvordan disse skal brukes f.o.m. 1.1.2014. Med økonomiroller menes her bestillere, lønnsattestander, prosjektøkonomer/lokal prosjektstøtte, controllere og ansatte i Økonomiavdelingen.

Håndboken ble første gang revidert i 2015 i forbindelse endringer i Maconomy og beregning av indirekte kostnader og egenfinansiering. Den er senere oppdatert ved endringer i kontoplan. Siste endring i 2020 ved opprettelse av nye interne arter for rammen EVU-BFV Maconomy.

Forklaringer av begrep og forkortelser:

- Bevilgningsfinansiert virksomhet (BFV) omfatter grunnbevilgning og andre tilskudd fra Kunnskapsdepartementet som skal dekke universitetets primærvirksomhet innen forskning, undervisning og formidling. BFV omfatter følgende rammer inkl. prosjektserier:
	- Ramme drift (RD): prosjekter som starter på 00, 7, og 69.
	- Ramme EVU-BFV som omfatter EVU-prosjekter i Maconomy som klassifiseres som salg. EVU-prosjektene som håndteres i Maconomy starter på 9.
	- Ramme strategi og omstilling (RSO): prosjekter som starter på 8
	- Ramme felles (RF): prosjekter som starter på 09
- Bidrags- og oppdragsfinansiert aktivitet (BOA): Den virksomhet som ikke er finansiert over institusjonens egen grunnbevilgning/BFV-finansiering.
	- BOA-prosjekter starter på 1, 2, 3, 4, 5, 6 og 9 (eksl. 59- og 69-prosjekter).
	- Alle BOA-prosjekter håndteres i prosjektregnskapssystemet Maconomy med unntak av prosjektene som starter på 685 som er hjelpe prosjekter ifb. med timeføring (685 prosjektene).

Denne håndboken eies og vedlikeholdes av Seksjon for økonomirådgivning. For ytterligere informasjon om kontering, prosjektserier o.l. s[e nettsiden om kontering.](https://innsida.ntnu.no/wiki/-/wiki/Norsk/Regnskap+-+kontering) Ved henvendelser om innspill, spørsmål og behov for ytterligere støtte, ta kontakt på NTNU-hjelp eller via følgende epostadresse[: kontakt@okavd.ntnu.no](mailto:kontakt@okavd.ntnu.no)

## <span id="page-3-0"></span>**2. Generelle punkter**

Ved føring på 9-art med tilsvarende motkonto (90 og 91) skal tilsvarende motkonto benyttes. Dette innebærer eksempelvis at 6-art ikke skal benyttes som motkonto på 9-art. Oversikt over motkonto, se vedlegg 2.

Ved korrigeringer og feilrettinger av regnskapet skal i prinsippet alltid opprinnelig art benyttes til både belastning og godskriving. Det skal mao. ikke benyttes både 90 og 91-art, og heller ikke blanding mellom artsklassene (f.eks. 6-art og 9-art). Hvis opprinnelig art ikke kan benyttes (f.eks. arter knyttet til lønnssystemet eller Maconomy) må riktig art på samme artsklasse benyttes.

Moms skal ikke beregnes på kjøp av interne varer og tjenester.

## <span id="page-3-1"></span>**3. Indirekte kostnader**

#### 3.1. Artsoversikt

Indirekte kostnader:

- 9010 Budsjett indirekte kostnader fra BOA
- 9012 Indirekte kostnader PAGA, godskrevet
- 9013 Indirekte kostnader Maconomy, godskrevet
- 9014 Indirekte kostnader BFV, Maconomy
- 9015 Godskrevne indirekte kostnader BOA, manuell
- 9016 Godskrevne indirekte kostnader BFV, manuell
- 9017 Godskrevne indirekte kostnader BFV, manuell studentsats
- 9112 Indirekte kostnader, belastning fra PAGA
- 9115 Indirekte kostnader BOA, belastning manuell
- 9116 Indirekte kostnader BFV, belastning manuell
- 9117 Indirekte kostnader BFV, belastning manuell studentsats
- 3.2. Definisjoner
- 3.2.1. Indirekte kostnader

Felleskostnader som ikke kan henføres direkte til det enkelte prosjekt og som omfatter blant annet følgende kostnader:

- Felles og lokale administrative tjenester (bibliotek, lokal og sentral administrasjon)
- Generelle støttetjenester og arealkostnader som gjelder forskning (som ikke dekkes av leiested)

 Kostnader knyttet til en kontorarbeidsplass (areal, elektroniske basistjenester, fellestjenester knyttet til personal og økonomi)

De indirekte kostnadene dekkes i utgangspunktet gjennom BFV. Det er imidlertid en målsetting at BOA-prosjektene i størst mulig grad skal dekke de indirekte kostnadene, dvs. at prosjektene blir fullfinansierte av finansieringskildene. For oppdragsfinansierte prosjekter er det krav om at alle indirekte kostnader skal dekkes av finansieringskilden.

Indirekte kostnader beregnes etter totalkostmetoden (TDI) hvor det benyttes en fast kronesats pr årsverk som består av en såkalt arbeidsplass-sats og en forsknings-sats. For teknisk administrativt personale settes indirekte kostander lik summen av arbeidsplass-sats og for vitenskapelig personale er indirekte kostnader lik summen av arbeidsplass sats og forsknings-sats.

Regnskapsmessig beregnes og posteres indirekte kostnader på hver time- eller lønnstransaksjon. TDI modellen tar utgangspunkt i en fast kronesats pr årsverk, men ved beregning på den enkelte transaksjon benytte ulike måte for å beregne størrelsen på indirekte kostnader avhengig av hvor grunnlaget for transaksjonen oppstår:

- Lønnsbelastning i PAGA direkte på BOA prosjekt: Indirekte kostnadene beregnes som ett prosentvis påslag på lønn og sosiale kostander ut fra stillingskategori. Følgende artskontoer knyttet til lønn og sosiale kostnader benyttes som grunnlag for beregning av de indirekte kostnadene: 5001-5333, 5335, 5337-5898
- Belastning av lønn ved ompostering på konto 9021 eller 5899 ved hjelp av ADI: Det er utarbeidet en egen Excel mal som inneholder kalkulering av indirekte kostnader hvor det beregnes ett prosentvis påslag på lønnskostnaden som omposteres.
- Belastning av timekostnader i Maconomy: Ved registrering av timer i Maconomy vises timeprisen på BOA prosjektet inkl. indirekte kostnader på konto 9501. Ved kreditering av timekostnadene i BFV splittes timekostnaden i en kronesats for lønn og en kronesats for indirekte kostnader.

Indirekte kostnader som belastes i BOA virksomheten går automatisk tilbake til avregningsprosjektet (79-prosjekt) til enheten hvor vedkommende medarbeideren er ansatt. Se vedlegg 1.

#### 3.2.2. Indirekte kostnader EVU-kurs klassifisert som BOA

Indirekte kostnader på EVU-kurs som klassifiseres som BOA vil være som ett vanlig BOAprosjekt, men for å oppfylle kravet i forhold til regelverket skal det også belastes indirekte kostnader pr student.

Beregningsgrunnlaget for indirekte kostnader for student er en kr sats pr. undervisningstimer for etterutdanning eller pr. studiepoeng for videreutdanning. Belastning av indirekte kostnader studentsats på BOA prosjekt posteres på konto: 9115 Indirekte kostnader BOA, belastning manuell

Kreditering av indirekte kostnader studentsats fra BOA prosjekt posteres på konto: 9015 Godskrevne indirekte kostnader BOA, manuell

#### 3.2.3. Indirekte kostnader EVU-kurs i BFV

EVU-kurs som er åpne/tilgjengelig for alle enkeltpersoner og hvor det kreves en deltakeravgift fra studenten klassifiseres som salg i BFV. I henhold til EØS-regelverket som skal hindre ulovlig konkurransevridende offentlig støtte – må kunden/studenten dekke alle direkte og indirekte kostnader.

Det er utviklet en totalkostmodell for etter- og videreutdanning basert på prinsippene i TDImodellen for forskning. For beregning av indirekte kostnader for ansatte er en prosent-sats.

I tillegg skal det beregnes indirekte kostnader for studenter både på etterutdanning (kurs uten studiepoeng) og for videreutdanning (med studiepoeng).

Beregningsgrunnlaget for indirekte kostnader for EVU kurs vil være likt som for BOAprosjektene, 5001-5333, 5335, 5337-5898.

- Indirekte kostnader av timekostnader i Maconomy: Ved registrering av timer i Maconomy vises timeprisen på EVU-prosjektet inkl. indirekte kostander på konto 9511. Ved kreditering av timekostnadene på avregningsprosjektet (BFV) splittes timekostnaden i en kronesats for lønn på konto 9411 og en kronesats for indirekte kostnader på konto 9014.
- Manuell belastning av indirekte kostnader på lønnsbelastninger belastes EVUprosjektet på konto 9116 og krediteres enhetens avregningsprosjektet (79-prosjekt) på konto 9016.

Indirekte kostnader avregnes mot 79-prosjektet til enheten hvor vedkommende medarbeider er ansatt.

Beregningsgrunnlaget for indirekte kostnader for student er en kr sats pr. undervisningstimer for etterutdanning eller pr. studiepoeng for videreutdanning.

Belastning av indirekte kostnader studentsats på EVU-kurs i BFV posteres på konto: 9117 Indirekte kostnader BFV, belastning manuell studentsats

Kreditering av indirekte kostnader studentsats fra EVU-kurs i BFV posteres på konto: 9017 Godskrevne indirekte kostnader BFV, manuell studentsats

3.3. Bruk av budsjettarter i BFV

Budsjettartene 9010 benyttes kun til budsjettering i BFV.

9010 Budsjett indirekte kostnader fra BOA kan benyttes for samlet budsjettering av indirekte kostnader (dvs. artene 9012-9015 over), istedenfor budsjettering på hver enkeltart.

- 3.4. Eksempler på regnskapsføring av indirekte kostnader i BOA og EVU
- 3.4.1. Eksempel 1: Lønnsbelastning i PAGA direkte på BOA prosjekt

På et bidragsfinansiert prosjekt er det tilsatt en stipendiat som har en månedslønn inkl. sosiale kostnader på kr 40 000. Vi får da følgende regnskapsføring av lønnskostnaden og de indirekte kostnadene:

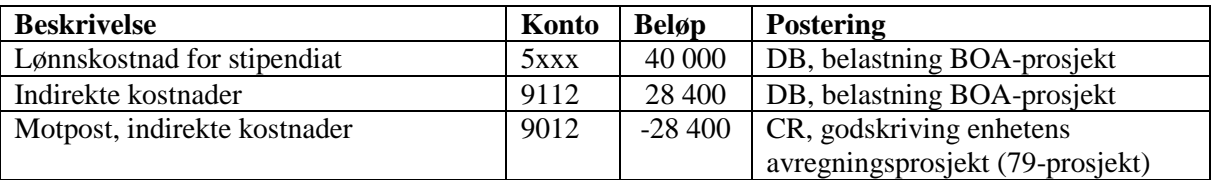

#### 3.4.2. Eksempel 2:

Belastning av lønn ved ompostering på konto 9021 mellom to BOA prosjekter ved hjelp av ADI omposteringsbilag.

På ett bidragsfinansiert prosjekt er det tilsatt en stipendiat som får lønn belastet direkte på bidragsprosjektet. Vedkommen jobber en periode på ett annet BOA prosjekt (oppdragsprosjekt) slik at det er de som skal ha lønnsbelastningen for en periode. Lønn inkl. sosiale kostander for denne perioden utgjør 40.000. Vi får da følgende regnskapsmessige posteringer:

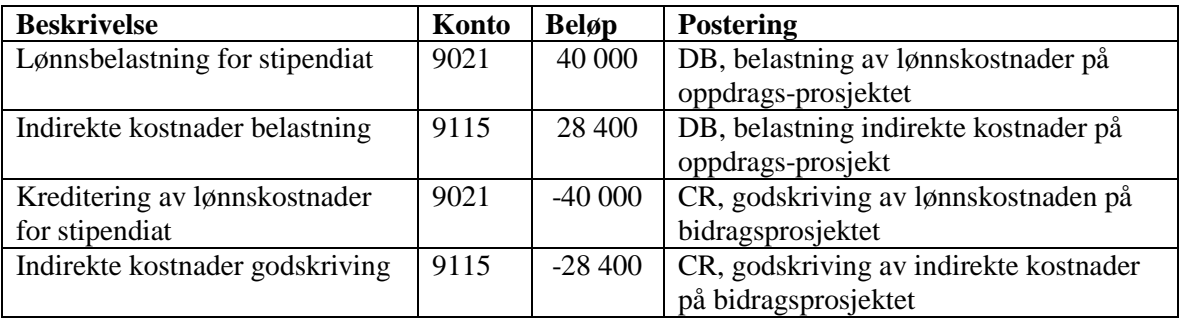

#### 3.4.3. Eksempel 3:

Belastning av lønn ved ompostering på konto 9021 mellom ett BOA prosjekt og bevilgningsøkonomien ved hjelp av ADI omposteringsbilag. Vitenskapelige personale (Forsker 1) som er ansatt i bevilgningsøkonomien men jobber delvis på ett BOA prosjekt og lønnskostnaden skal belastes BOA prosjektet. Lønn inkl. sosiale kostnader utgjør 50.000.

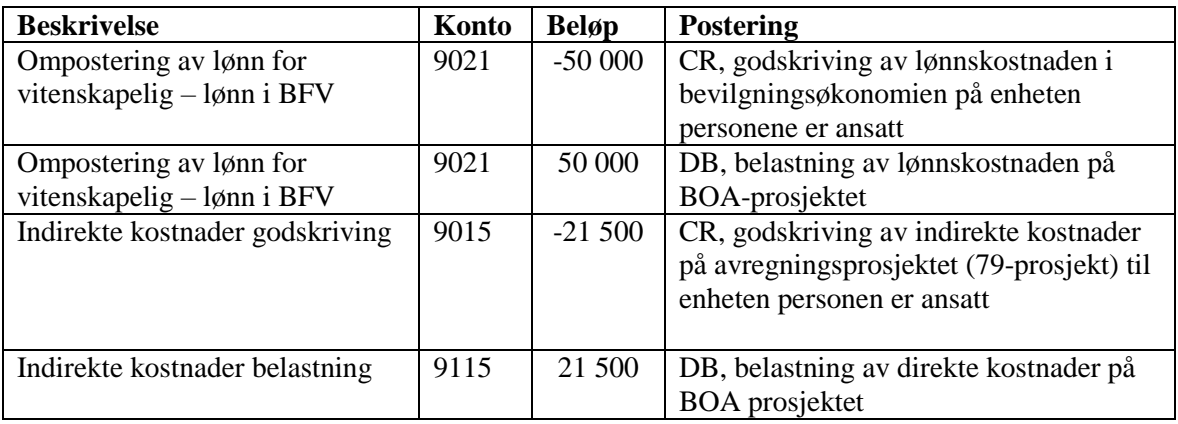

#### 3.4.4. Eksempel 4:

Belastning av timekostnader i Maconomy på BOA-prosjekter

Belastning av en time på ett BOA prosjekt for en stipendiat som er definert som Forsker 4

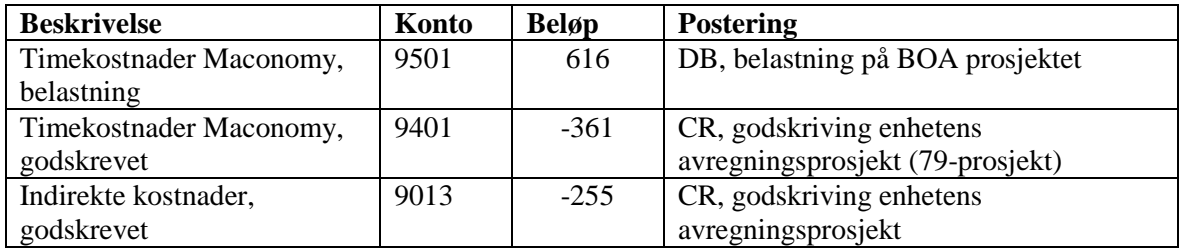

#### 3.4.5. Eksempel 5:

Belastning av lønn ved ompostering på konto 9023 mellom ett EVU prosjekt og bevilgningsøkonomien rammebevilgningsøkonomien ramme/drift ved hjelp av ADI omposteringsbilag.

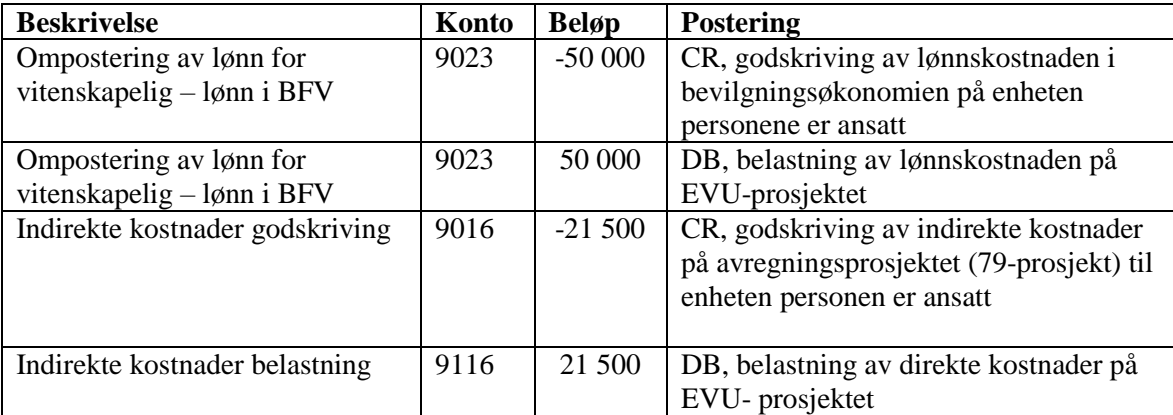

#### 3.4.6. Eksempel 6:

Belastning av timekostnader i Maconomy på EVU-prosjektet Belastning av en time på ett EVU prosjekt for en vitenskapelig ansatt som er definert som Forsker 4

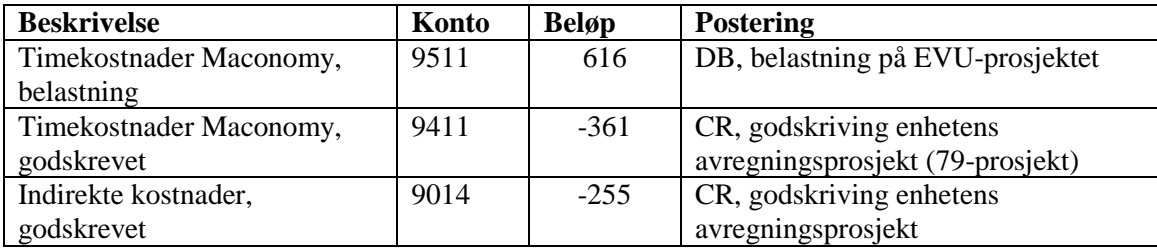

#### 3.4.7. Eksempel 7:

Manuell ompostering/viderefordeling av indirekte kostnader innenfor BFV Intern viderefordeling av indirekte kostnader som blir postert på avregningsprosjekt kan fordeles til andre enheter og prosjekter ved ompostering på art 9321 Flytting av midler interne prosjekter.

### <span id="page-8-0"></span>**4. Egenfinansiering**

#### 4.1. Artsoversikt

Egenfinansiering BOA, godskrevet:

- 9058 Egenfinansiering RSO, godskrevet BOA-prosjekt kun BOA
- 9063 Automatisk beregnet egenfinansiering, Maconomy, godskrevet prosjekt kun BOA
- 9064 Manuelt beregnet egenfinansiering, godskrevet prosjekt kun BOA

Egenfinansiering BOA-belastning:

- 9158 Egenfinansiering RSO, belastning kun BFV
- 9160 Budsjett egenfinansiering BOA
- 9163 Automatisk beregnet egenfinansiering, Maconomy, belastning kun BFV
- 9164 Manuelt beregnet egenfinansiering, belastning kun BFV

Egenfinansiering EVU prosjekter BFV:

- 9065 Automatisk beregnet egenfinansiering BFV, godskrevet
- 9165 Automatisk beregnet egenfinansiering BFV, belastning
- 9066 Manuell egenfinansiering BFV, godskrevet prosjekt
- 9166 Manuell egenfinansiering BFV, belastning
- 4.2. Definisjon egenfinansiering:

Den andel av prosjektets finansiering som NTNU selv må dekke gjennom sin grunnbevilgning for å få fullfinansiert bidragsfinansierte prosjekter. Bruk av egne ressurser, dvs. ulike stillinger, lab-virksomhet, utstyr eller andre ressurser kan være eksempel på tilfeller av direkte- og indirekte kostnader som NTNU selv må finansiere i prosjektet. Prosjektregnskapet skal synliggjøre alle prosjektkostnader, uavhengig av finansiering, på kostnadssiden, mens egenfinansieringen i prosjektet skal synliggjøres som finansiering.

Beskrivelse av den automatiske posteringen av egenfinansiering i Maconomy:

Instituttenes egenfinansieringen på BOA prosjekter kan defineres som en andel av de totale kostnadene på prosjektet. Ved registrering av andel egenfinansieringen på prosjektet, vil det automatisk genereres postering av egenfinansiering på hver transaksjon. Enhetens egenfinansiering belastes avregningsprosjektet (79-prosjekt) og fremkommer som en del av finansieringen på BOA prosjektet

Egenfinansiering på transaksjoner som gjelder medarbeidere posteres mot avregningsprosjektet (79-prosjekt) til enheten vedkommende er ansatt. Egenfinansiering på leiestedskostnader blir postert mot avregningsprosjektet (79-prosjekt) knyttet til BOA prosjektets eiersted (prosjektet som kjøper leiestedstjenester). Egenfinansiering på andre kostnader innen BOA-prosjekter posteres mot avregningsprosjektet (79-prosjekt) til kostnadssted på transaksjonen. Se vedlegg 1.

Det beregnes egenfinansiering på alle kostnader som belastes BOA prosjektet, dvs. postering på kontoene 4000-9299 samt 9501, unntatt på konto 7796.

Ved behov for å justere egenfinansieringsandel eller hvis det er ønskelig med ytterligere egenfinansiering posteres dette manuelt på konto 9064 og 9164. Konto 9064 skal alltid benyttes på BOA-prosjektene uavhengig av om det er debet eller kreditpostering, og konto 9164 benyttes i bevilgningsøkonomen.

Egenfinansiering i form av RSO midler må omposteres manuelt mellom BOA prosjektet og RSO prosjektet.

#### 4.3. Bruk av budsjett-art

Budsjettarten 9160 Budsjett egenfinansiering BOA benyttes kun til budsjettering i BFV og kan benyttes for samlet budsjettering av egenfinansiering (dvs. artene 9158-9164 over) istedenfor budsjettering på hver enkeltart.

#### 4.4. Eksempler på føring av egenfinansiering

#### 4.4.1. Eksempel 1:

Regnskapsføring av leverandør faktura på et bidragsfinansiert prosjekt hvor det er automatisk postering av egenfinansiering.

BOA prosjektet har egenfinansieringsandel på 25%.

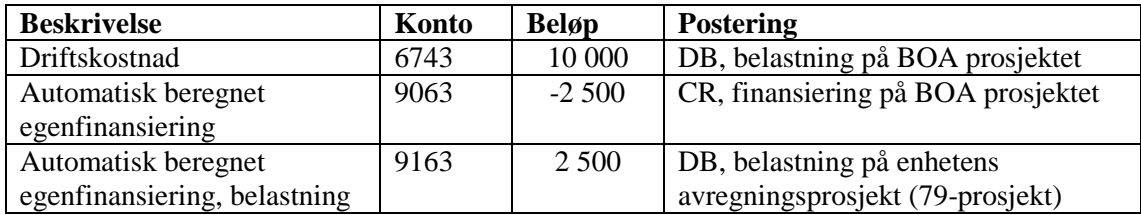

#### 4.4.2. Eksempel 2:

Belastning av lønn ved ompostering på konto 9021 på ett BOA prosjekt med automatisk postering av egenfinansiering:

Vitenskapelige personale (Forsker 1) som er ansatt i bevilgningsøkonomien men jobber delvis på ett BOA prosjekt og lønnskostnaden skal belastes BOA prosjektet. Lønn inkl. sosiale kostnader utgjør 50.000. BOA prosjektet har egenfinansieringsandel på 25%.

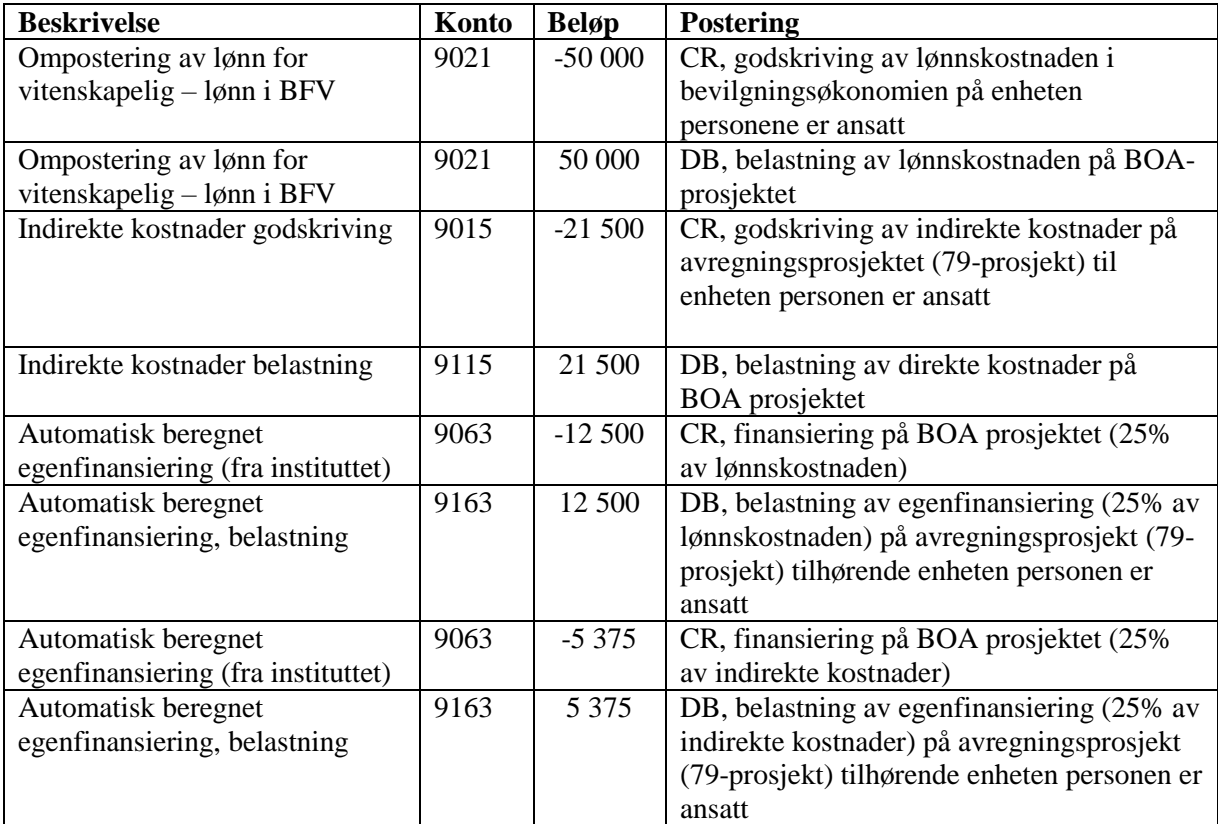

#### 4.4.3. Eksempel 3:

Regnskapsføring av RSO-stipendiat som finansiering på et bidragsfinansiert prosjekt

På mange større bidragsfinansierte prosjekter med flere stipendiatstillinger krever ofte finansieringskilden at NTNU selv må gå inn med egeninnsats og dekke kostnadene for noen av stipendiatstillingene. I en del tilfeller benyttes stipendiatstillinger finansiert av RSO-midler som egeninnsats i slike prosjekter. RSO-bevilgninger regnskapsføres i egen prosjektserie (800-nummer). Dersom stipendiater finansiert av RSO-midler er en del av et BOA-prosjekt,

så skal stipendiatens lønnskostnader regnskap føres på RSO-prosjektet og omposteres til BOA-prosjektet månedlig (sentral jobb). Nedenfor vises et eksempel på regnskapsføring av en RSO-stipendiat som en del av BOA-prosjektet, hvor instituttet skal finansiere de indirekte kostnadene, mens lønn til stipendiaten finansieres med RSO midler. Egenfinansieringsandel på BOA-prosjektet er 30%.

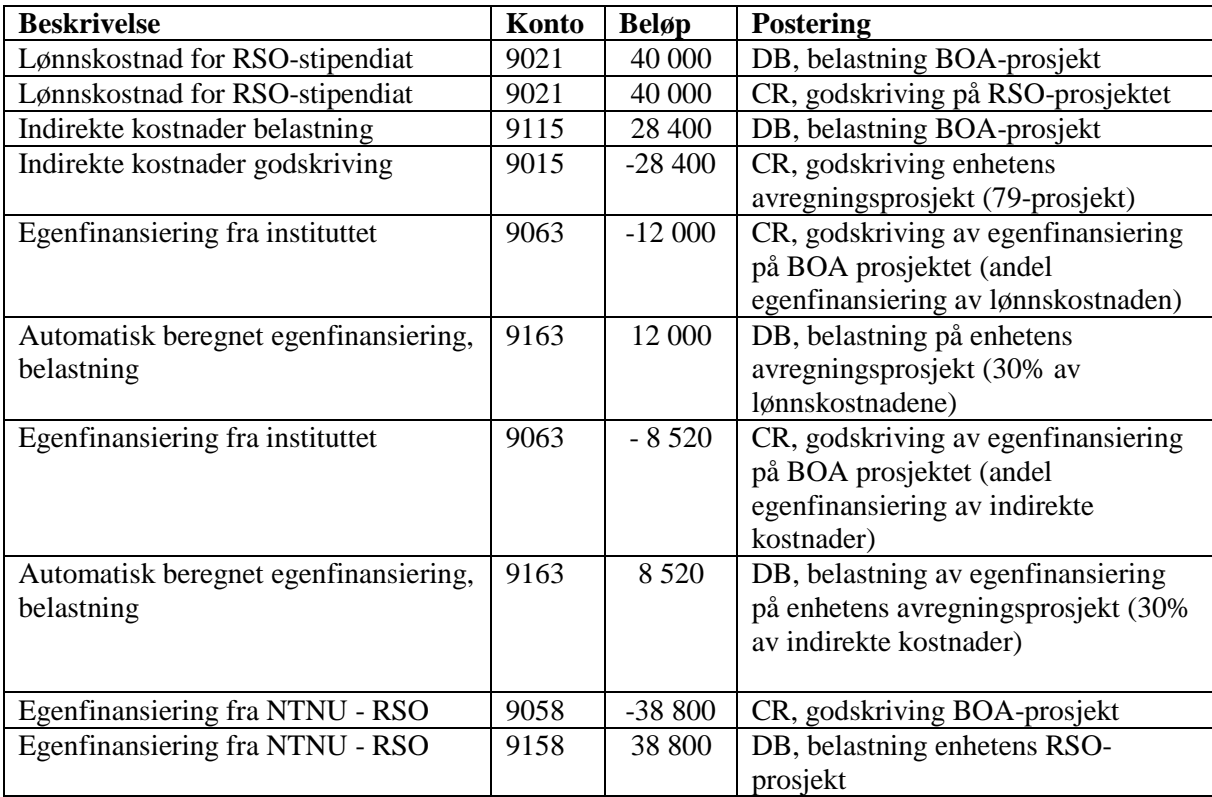

## <span id="page-11-0"></span>**5. Insentivmidler EU**

#### 5.1. Artsoversikt

9056 Insentivmidler EU, godskrevet prosjekt – skal ikke benyttes etter februar 2018 9156 Insentivmidler EU, belastning – skal ikke benyttes etter februar 2018

#### 5.2. Definisjon av insentivmidler

Benyttes ved overføring av insentivmidler tilknyttet EU-prosjekter fra sentralt nivå.

5.3. Beskrivelse av hvordan artene skal brukes

NB! Nye rutiner fra januar 2018. Tildeling av insentivmidler EU vil fra og med 2018 regnskap føres i BFV under ramme/drift på prosjekter som starter på 7046. Midler tildeles på konto 3902.

## <span id="page-12-0"></span>**6. Leiested**

6.1. Artsoversikt

9024 Leiested, godskrevet 9025 Leiested Maconomy, godskrevet 9027 Inntekter kjernefasiliteter 9124 Leiested, belastning 9125 Leiested Maconomy, belastning 9127 Tjenestekjøp kjernefasiliteter

#### 6.2. Definisjon av leiested

Leiested er knyttet til kostnader for bruk av laboratorier og annen infrastruktur og omfatter arealkostnader for laboratorieinfrastruktur, avskrivningskostnader for utstyr, driftsmidler og lønnskostnader for teknisk støttepersonell. Kostander for bruk av forskningsinfrastruktur skal synliggjøres basert på priser beregnet etter leiestedsmodellen og fremkommer som direktekostnader i prosjektene.

- 6.3. Beskrivelse av hvordan artene skal brukes
- 6.3.1. Regnskapsføring av bruk av leiested kan synliggjøres ved timeføring på ressurs i Maconomy eller ved hjelp av manuell ompostering på artene 9124 og 9024. Belastning ved hjelp av timeføring på leiested i Maconomy er tilgjengelig for BOA prosjekter som har oppfølging i Maconomy, samt alle interne prosjekter unntatt prosjekt 00000000 og avregningsprosjektene (79-prosjekt), samt virksomhetskapital (59-prosjekter).
- 6.3.2. Noen enheter har prising for leiestedstjenester i dag, og i disse tilfeller skal artene nevnt over benyttes ved at belastning på BOA-prosjekt gjøres ved bruk av 91-art med motpost på tilsvarende 90-art. 9027 og 9127 kan kun benyttes for leiestedene definert som kjernefasiliteter ved Fakultet for medisin og helsevitenskap.

Regnskapsføring av bruk av leiested kan synliggjøres ved timeføring på ressurs i Maconomy eller ved hjelp av manuell ompostering på artene 9124 og 9024.

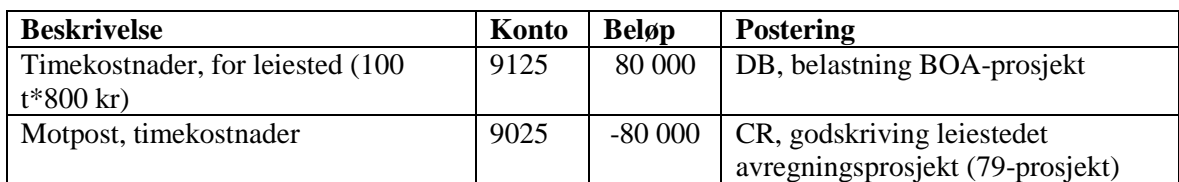

Alt 1: Timeføring på leiested i Maconomy for synliggjøring bruk på BOA prosjekt

Alt 2: Manuell ompostering for å synliggjøre kostnader ved bruk av leiested

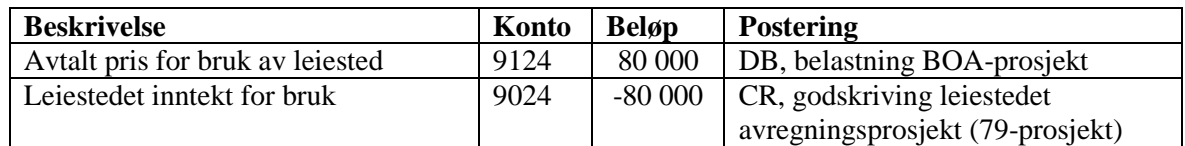

#### 6.3.3.Kjøp av lab og verksted tjenester

Ved kjøp av lab og verkstedtjenester som ikke omfattes av leiestedsbegrepet, benyttes artene 9024 og 9124 ved kjøp av tjenester både innenfor BFV og ved kjøp av tjenester mellom BOA og BFV.

## <span id="page-13-0"></span>**7. Internhusleie**

7.1. Artsoversikt

9201 Internhusleie

7.2. Definisjon av internhusleie

Internhusleie er synliggjøring av arealkostnader.

7.3. Beskrivelse av hvordan artene skal brukes

Belastning av internhusleie for fakultetene føres av Eiendomsavdelingen. I tillegg kan arten benyttes til fakultetsinterne føringer mellom nivåene. Samme art benyttes til både kreditering/godskriving og debitering/belastning.

## <span id="page-13-1"></span>**8. Andre inntekter og kostnader**

- 8.1. Artsoversikt
	- 9022 Internt kjøp og salg av tjenester
	- 9210 Budsjett andre interne transaksjoner
	- 9211 Kopiering
	- 9212 Kursinntekter/-avgifter
	- 9213 Telefon
	- 9214 Husleie boliger
	- 9215 Husleie lokaler
	- 9216 Interne datatjenester
	- 9217 Bibliotektjenester
	- 9218 Kostnadsdeling ved utstyrskjøp

#### 8.2. Definisjon

Benyttes ved interne kjøp av varer og tjenester.

8.3. Beskrivelse av hvordan artene skal brukes

Internt kjøp og salg av tjenester (9022) benyttes ved kjøp av tjenester. Dette omfatter både arbeidstimer og evt. materiell i sammenheng med tjenesten, f.eks. skilting, servicetjenester.

NB: 9022 skal benyttes ved ompostering av lønnskostnader **innenfor BFV.**

Vær obs på beregningsgrunnlag ved kjøp som inkluderer lønnskostnader, dette på grunn av at 9022 ikke inngår i beregningsgrunnlaget for indirekte kostnader (se kapittel 3). I de tilfeller der indirekte kostnader skal belastes må disse inkluderes i posteringen.

Art 9218 benyttes når det er flere som er finansierer kjøp i artsklasse 47. Arten skal benyttes både DB/CR mellom ulike sted/prosjekt etc. Til info skal anleggsregisteret kun ha ett aktivanr. og ett eiersted på ett og samme utstyr. Arten benyttes også ved interne kjøp av datautstyr fra IT avdelingen (nettbutikken).

For artene i pkt. 8.1 skal samme art benyttes ved både kreditering og debitering, altså samme art skal brukes av både kjøpende og selgende k-sted.

Budsjettarten 9210 kan benyttes til samlet budsjettering på BFV for alle 921-artene.

## <span id="page-14-0"></span>**9. Avslutning BOA-prosjekter**

- 9.1. Artsoversikt:
	- 9301 Avslutning av delprosjekt mot hovedprosjekt, BOA Bidrag
	- 9302 Avslutning av delprosjekt mot hovedprosjekt, BOA Oppdrag
	- 9303 Avslutning av bidragsprosjekt
	- 9305 Overskudd på eksterne oppdrag
	- 9307 Underskudd på eksterne oppdrag
	- 9309 Avregning delprosjekt BOA Oppdrag
- 9.2. Definisjon

Avslutning av BOA-prosjekter gjøres sentralt. Dette for å redusere risikoen for at det påløper flere posteringer slik at man får en reel avslutning av prosjektet. De fleste BOA-prosjektene håndteres i Maconomy og har egen rutine for merking av prosjekter som er klar for avslutning. Posteringer i forbindelse med avslutning av prosjekter genereres i systemene eller utføres sentralt.

For avslutning av BOA-prosjekter (685-prosjekter) som ikke håndteres i Maconomy skal det alltid benyttes avslutningsskjema. Behandling av avslutningsskjema gjøres av sentral prosjektstøtte.

NB! Saldo ved avslutning skal ikke overføres mellom BOA-prosjekter, med unntak av føringer mellom hoved- og delprosjekt.

Føringer på 9301, 9302 og 9309 inngår ikke i beregningsgrunnlaget i BOA-komponenten i IFM (inntektsfordelingsmodellen ved NTNU).

9.3. Beskrivelse av hvordan artene skal brukes Se over

## <span id="page-15-0"></span>**10. Avslutning EVU-prosjekter**

#### 10.1. Artsoversikt:

- 9304 Avslutning av salgs- og bidragsprosjekt
- 9306 Overskudd EVU-prosjekter Maconomy, økonomisk aktivitet
- 9308 Underskudd EVU-prosjekter Maconomy, økonomisk aktivitet
- 9323 Avslutning av EVU-prosjekter Maconomy, ikke økonomisk aktivitet kun BFV
- 9324 Avslutning av kurs og konferanser

#### 10.2. Definisjon av artsbruk

Avslutning av EVU-prosjekter gjøres sentralt.

Avslutning av EVU-prosjekter som håndteres i Maconomy har egen rutine for merking av prosjekter som er klar for avslutning. Alle transaksjoner i forbindelse med avslutning av prosjekter utføres sentralt.

For avslutning av EVU interne prosjekter som ikke håndteres i Maconomy (interne prosjekter i 7-serien) skal det alltid benyttes avslutningsskjema. Behandling av avslutningsskjema gjøres av sentral prosjektstøtte.

## <span id="page-15-1"></span>**11. Overføring av saldo interne prosjekter**

#### 11.1. Artsoversikt:

- 9321 Flytting av midler interne prosjekter– kun i BFV
- 9322 Tilleggsfinansiering interne prosjekter kun i BFV

#### 11.2. Definisjon av artsbruk

9321 benyttes til overføringer av saldo og avslutninger av interne prosjekter/BFV-prosjekter. Ved behov for flytting av midler mellom instituttets avregningsprosjekt (79-prosjekt) og andre prosjekter/rammer i bevilgningsøkonomien skal denne arten benyttes. Skal ikke benyttes til BOA-prosjekter.

9322 benyttes når det er ønskelig å synliggjøre «egeninnsats» for BFV-prosjekter. F.eks. når det er behov for at en RSO-stipendiat må fullfinansieres med midler fra BFV. Skal ikke benyttes til BOA-prosjekter.

11.3. Beskrivelse av hvordan artene skal brukes

Se over

## <span id="page-16-0"></span>**12. Overføring lønnskostnader**

#### 12.1. Artsoversikt:

9021 Ompostering av lønnskostnader

- 9023 Ompostering av lønn EVU
- 9401 Timekostnader Maconomy, godskrevet
- 9411 Timekostnader BFV Maconomy, godskrevet
- 9501 Timekostnader Maconomy, belastning
- 9511 Timekostnader Maconomy BFV, belastning

#### 12.2. Definisjon

Direkte lønn belastes prosjektet gjennom utbetaling til prosjektmedarbeidere og regnskapsføres i kontoklasse 5, lønnsposteringer. I de tilfeller der ansatte lønnes av BFV og ikke belastes direkte fra BOA-prosjekt, men kostnaden skal henføres til BOA-prosjekt, skal artene ovenfor benyttes. Dette for å synliggjøre medgått ressursbruk på prosjekter for prosjektmedarbeidere som ikke er lønnet direkte på BOA-prosjekter. Dette kan gjøres enten gjennom manuell postering (9021) eller timeføring i Maconomy (9401, 9501). Arten 9021 Ompostering av lønn og timetransaksjonene fra Maconomy (9501) inngår i samspillet mellom BOA og BFV.

9021 skal kun benyttes ved avregning mellom BFV og BOA eller mellom BOA-prosjekter. I tilfeller med tilsvarende ompostering kun innenfor BFV skal 9022 Internt kjøp og salg av tjenester benyttes (se kap. 8).

For EVU-prosjekter der ansattes lønnes i BFV og ikke direkte på EVU-prosjektet, skal kostnaden henføres til EVU-prosjektet gjennom manuell ompostering (9023) eller timeføring i Maconomy (9411, 9511).

#### 12.3. Beskrivelse av hvordan artene skal brukes

Alle overføringer av lønnskostnader mellom BOA og BFV gjøres med bruk av artene nevnt over. 5899 - Ompostering av lønn benyttes kun ved feilpostering på 5-art. NB: Ved korrigering på 5899 som gjelder ett BOA prosjekt må Excel mal for ompostering av lønn benyttes slik at indirekte kostnader også blir beregnet.

9021 benyttes ved overføring av lønnskostnader (inkl. sosiale kostnader) ved innleie av arbeidskraft mellom kostnadssteder og/eller prosjekter. Samme art benyttes til både debitering og kreditering. NB! Ved ompostering av lønnskostnader på art 9021 som gjelder ett BOA prosjekt må Excel mal for ompostering av lønn benyttes slik at indirekte kostnader også blir beregnet.

Se eksempel 2 i kapittel 4.4.2.

Føringer på 9401, 9411, 9501 og 9511 gjøres gjennom timeføring i Maconomy.

Belastning av lønnskostnader (konto 9501 for BOA og konto 9511 for EVU) gjennom timeføring i Maconomy kan kun utføres mot BOA-prosjekter eller EVU-prosjekter som er tilgjengelig i Maconomy. Timeprisene i Maconomy inkluderer også indirekte kostnader. Godskriving av timekostnaden og indirekte kostnader fra Maconomy posteres mot enhetens avregningsprosjekt (79-prosjekt).

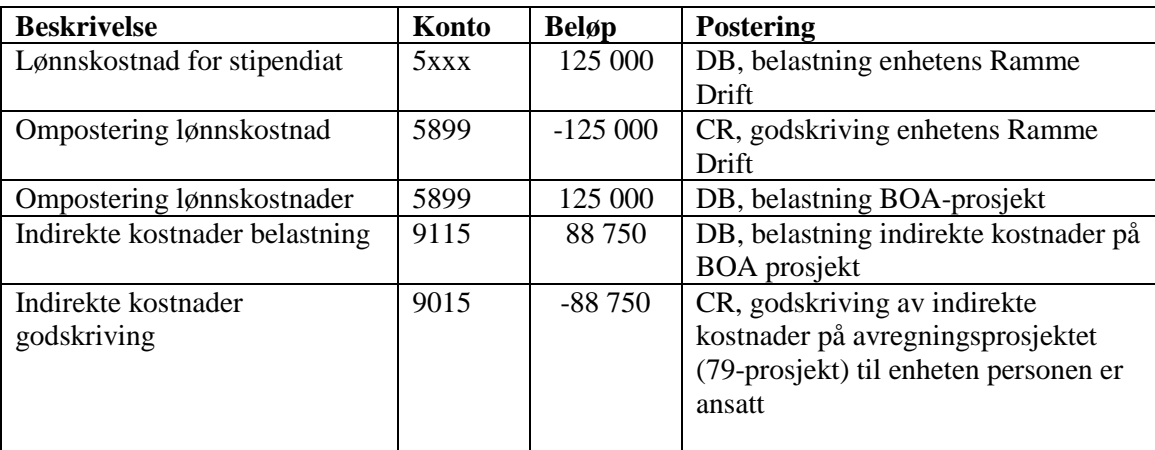

Eksempel 1 - føring ved ompostering pga. manglende prosjektnr., f.eks. i påvente av at BOAprosjekt blir opprettet

Eksempel 2 – overføring av lønnskostnader fra RD til BOA-prosjekt, f.eks. der deler av en fast vitenskapelig ansattes lønnskostnader skal belastes BOA-prosjekt.

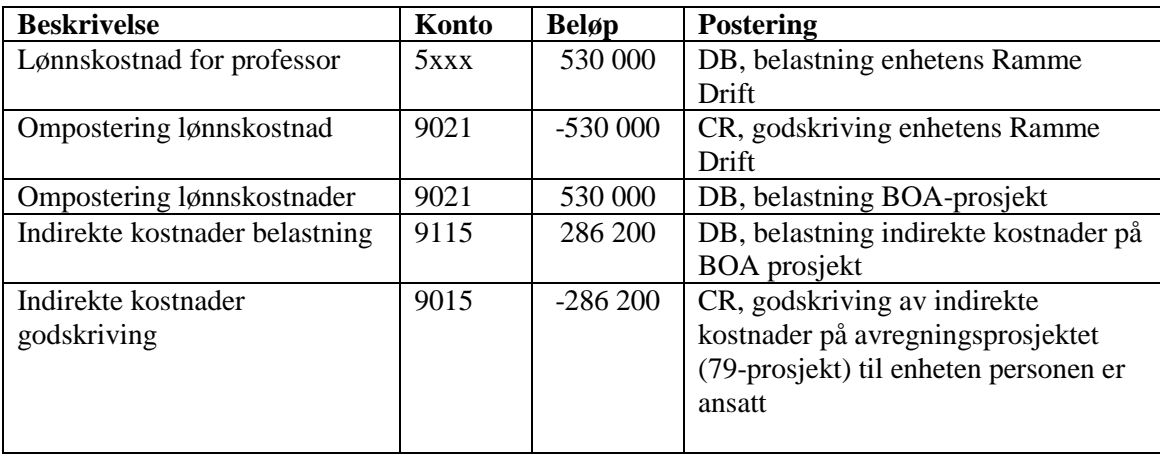

Eksempel 3 – timeføring i Maconomy på BOA-prosjekt

Belastning av en time på ett BOA prosjekt for en stipendiat som er definert som Forsker 4

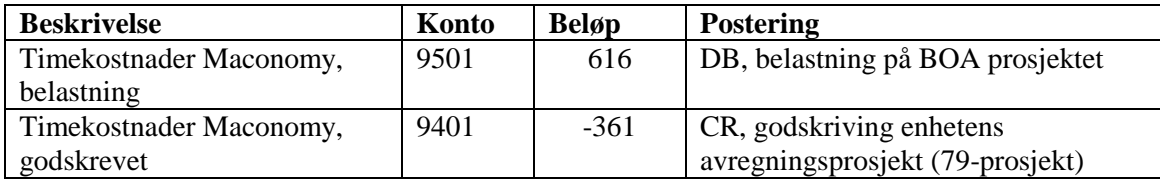

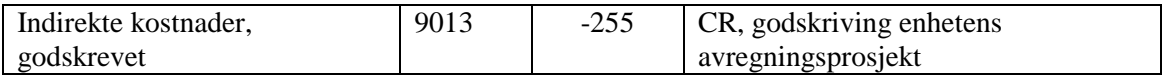

#### Eksempel 4 – timeføring i Maconomy på EVU-prosjekt

Belastning av en time på ett EVU prosjekt for en stipendiat som er definert som Forsker 4

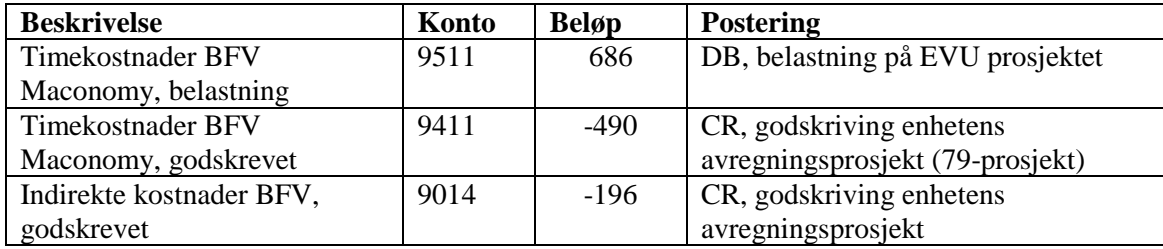

## <span id="page-18-0"></span>**13. Intern omfordeling av eksterne midler**

#### 13.1. Artsoversikt

9601 Intern omfordeling av eksterne midler/kostnader

#### 13.2. Definisjon

Gjelder omfordeling av eksterne midler/kostnader mellom ulike BOA-prosjekter hvor det ikke er mulig å benytte samlefakturering (ulike finansieringskategorier). **Arten skal ikke benyttes til flytting av inntekt mellom prosjekter/delprosjekter og ulike kostnadssted.** 

Unntak: Samarbeidsorganet Helse-Midt vil inntil videre fordele midler til ulike prosjektene på konto 9601.

NB! Skal ikke benyttes mellom BFV og BOA, eller mellom BFV-prosjekter.

Føringer på 9601 inngår ikke i beregningsgrunnlaget i BOA-komponenten i IFM (inntektsfordelingsmodellen ved NTNU).

13.3. Beskrivelse av hvordan artene skal brukes

Samme art benyttes som motpost.

## <span id="page-19-0"></span>Vedlegg 1:

Tabell som viser sted for ulike transaksjoner i BOA, samt hvilken enhet som blir belastet egenfinansiering.

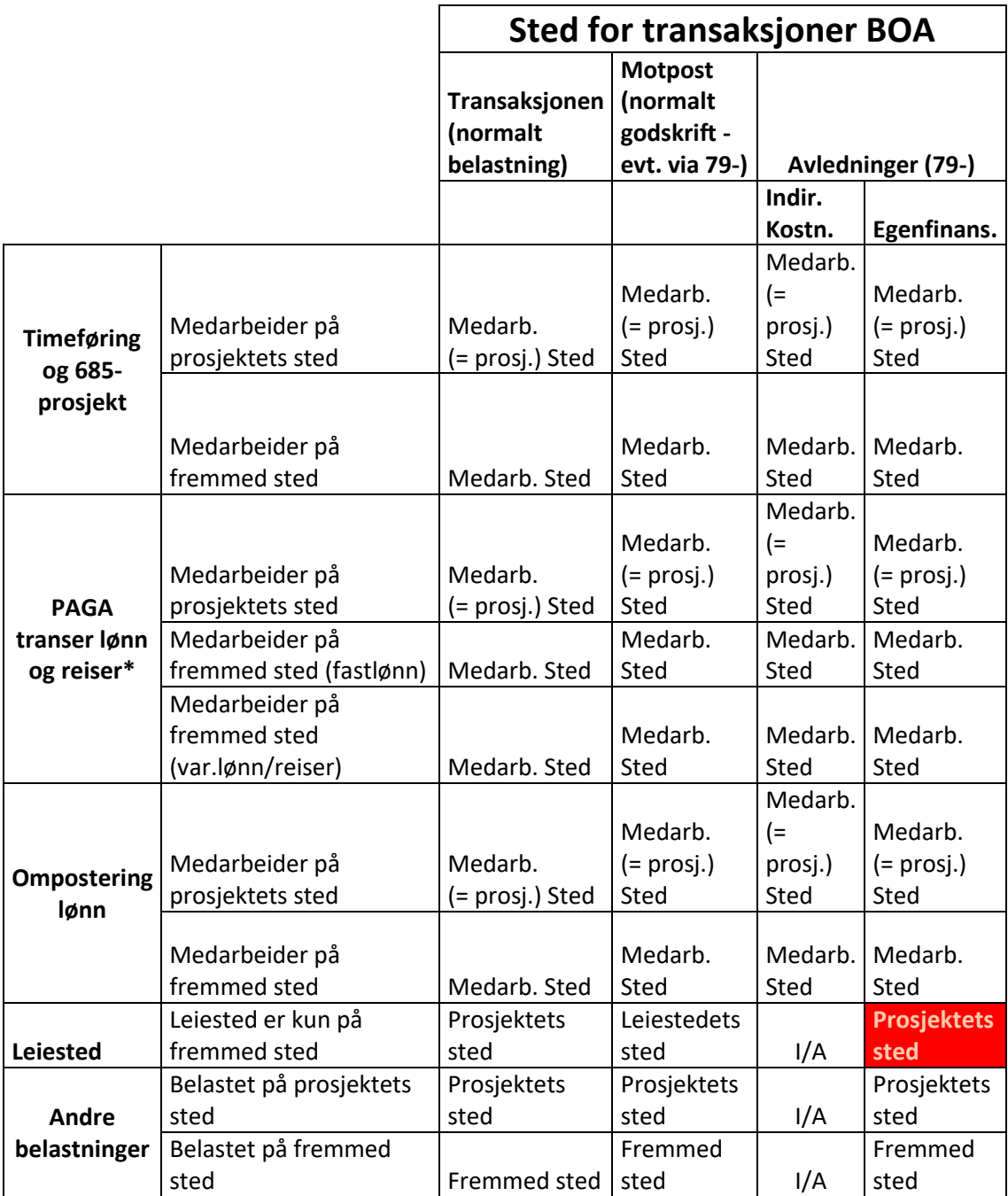

<span id="page-19-1"></span>«Fremmed sted» i tabellen refererer til institutt/enhet som er forskjellig fra BOA prosjektets sted.

## Vedlegg 2:

#### Vedlegg 2 - Motkonti 9-serien

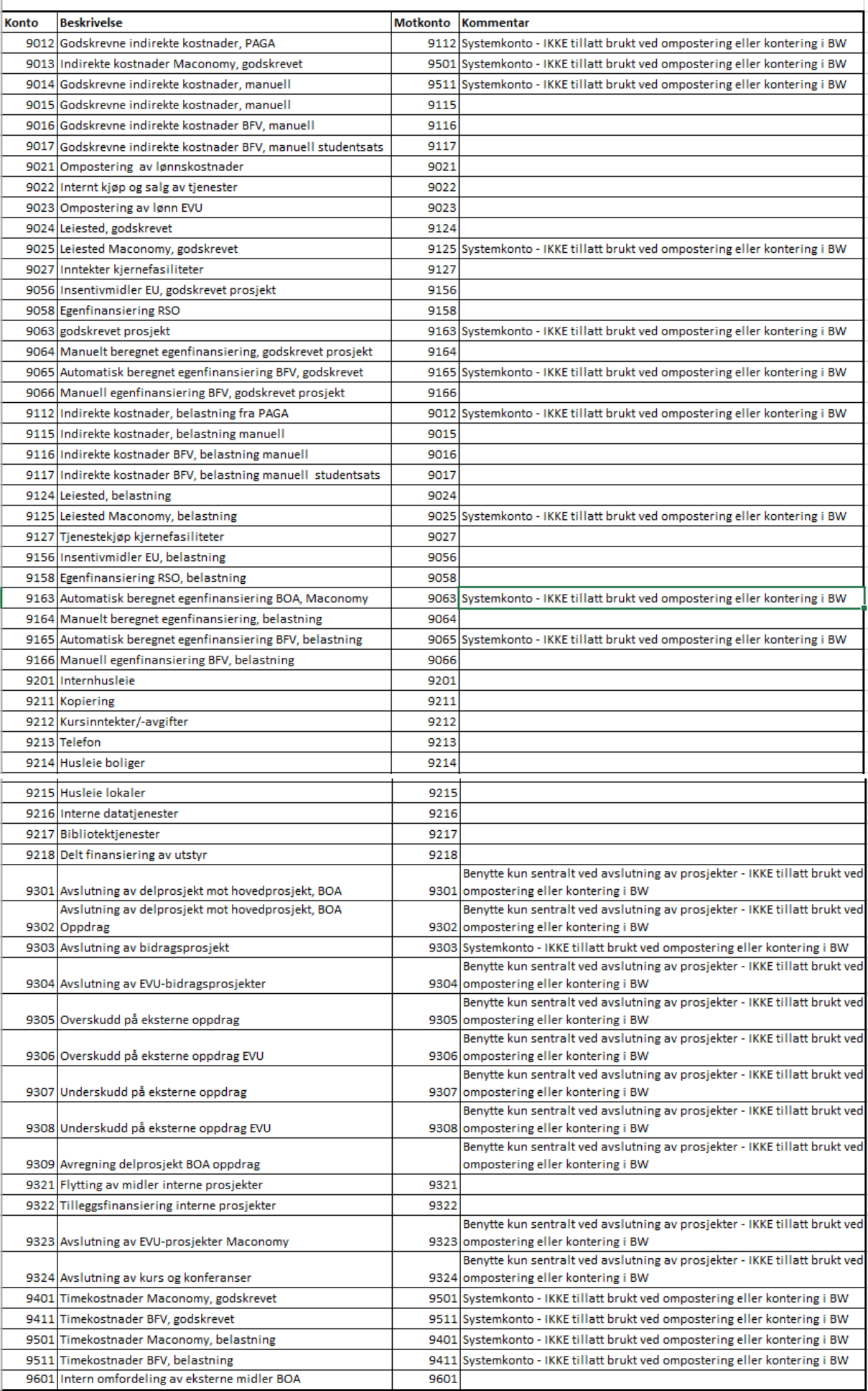